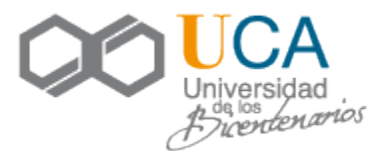

#### **PRIMER PASO**:

Registro en la Oficina de Relaciones Internacionales (ORI):

Plaza Falla, Nº9, 11003 – al lado de la Facultad de Medicina, frente al teatro Falla.

(Haz click aquí para ir a la ubicación)

#### <https://goo.gl/XnBLRb>

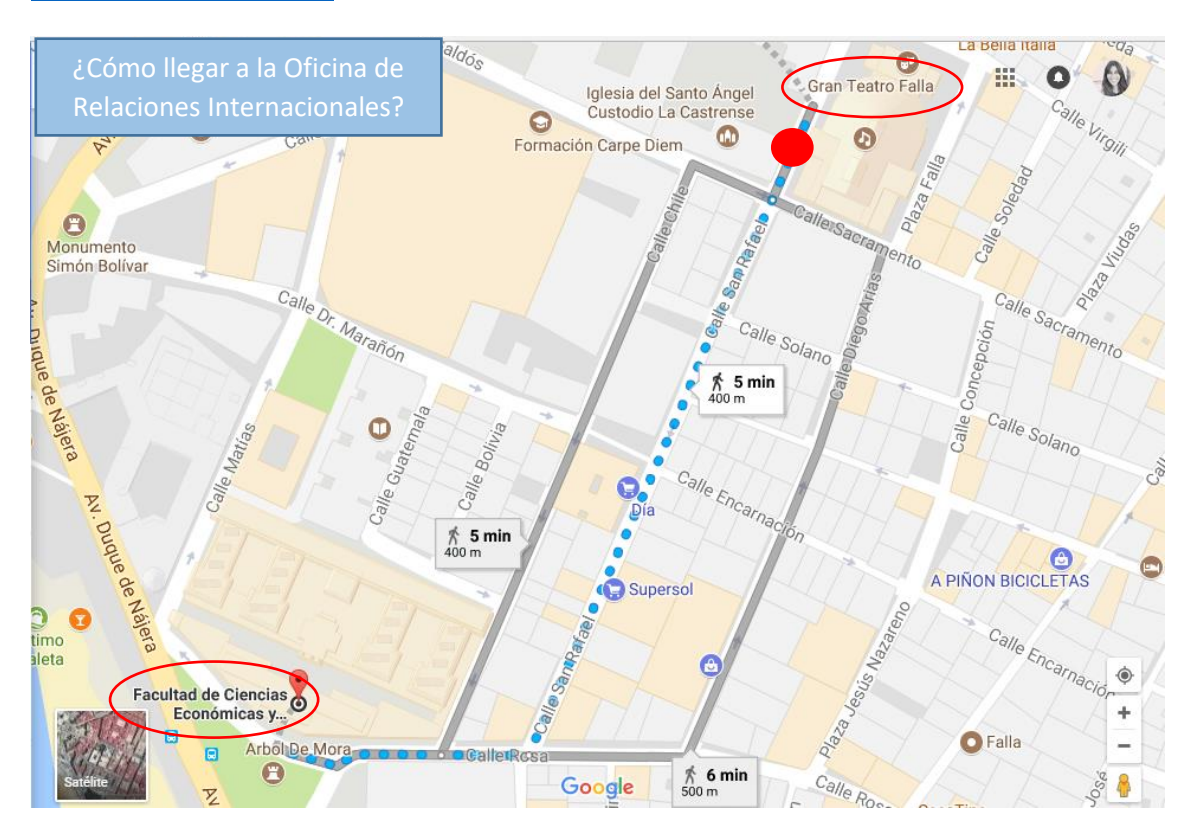

En esta oficina te entregarán:

- 1. Tarjeta/carnet universitario
- 2. Impreso de matrícula
- 3. Información útil para tu estancia

El carnet universitario es un documento muy importante que necesitarás durante toda tu estancia. Es necesario para matricularse. Contiene los siguientes datos:

- Nombre y apellidos
- Número de pasaporte

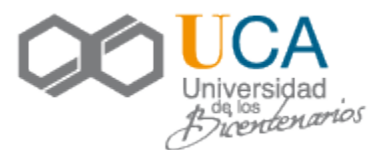

- **Número uxxi**
- **Coordinador académico**
- …

### **SEGUNDO PASO:**

Con toda la información que se te entrega en la ORI, deberás venir a nuestra Facultad de Ciencias Económicas y Empresariales para ponerte en contacto con el Vicedecanato de Relaciones Internacionales [\(rrii.economicas@uca.es](mailto:rrii.economicas@uca.es) - 3ª planta Facultad CCEE).

Allí, podrás revisar, nuevamente, las asignaturas que quieres cursar y posteriormente, podrás rellenar el impreso de matrícula.

El coordinador será tu persona de contacto de nuestra facultad, que tiene la función de orientarte y asesorarte en temas académicos. Podrás consultar con él cualquier duda sobre tus asignaturas, y hablar de los posibles cambios que necesites hacer.

*Antes de llegar, debes saber qué asignaturas cursarás en la Universidad de Cádiz.*

 *Asignaturas ofertadas: [http://economicas.uca.es/wp](http://economicas.uca.es/wp-content/uploads/2017/07/asig_incom.pdf)[content/uploads/2017/07/asig\\_incom.pdf](http://economicas.uca.es/wp-content/uploads/2017/07/asig_incom.pdf)*

#### **TERCER PASO:**

Una vez que tengas el impreso de matrícula relleno y firmado por tu coordinador, deberás dirigirte a la Secretaría del Centro para matricularte (planta baja).

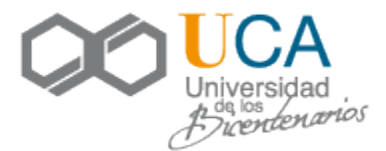

### **CUARTO PASO:**

Si necesitas hacer cambios o modificaciones en tu matrícula, deberás ir al Vicedecanato de Relaciones Internacionales de tu facultad.

- Allí recoges el impreso para la "Modificación de Matrícula"
- Una vez relleno y supervisado por el coordinador, necesitas nuevamente su firma.
- Debes entregar ese documento con firma y sello a Secretaría.

### **IMPORTANTE: DEBE RELLENAR Y ENTREGAR TODOS LOS IMPRESOS EN LOS PLAZOS PREVISTOS POR LA SECRETARÍA DEL CENTRO.**

Si tienes cualquier duda, puedes ponerte en contacto con nosotros:

- Vicedecanato de Relaciones Internacionales.
- 3ª planta de la Facultad de Ciencias Económicas y Empresariales.
- email de contacto es: [rrii.economicas@uca.es](mailto:rrii.economicas@uca.es)
- Horario de tutoría: Martes, miércoles y jueves  $\rightarrow$  11.30 13.00 horas.

### **QUINTO PASO**:

Lo primero que tienes que hacer es entrar en la web de nuestra facultad: [www.economicas.uca.es](http://www.economicas.uca.es/)

En la izquierda, aparecerán las titulaciones que se imparten en nuestra facultad.

Dependiendo si has elegido asignaturas de FYCO (Finanzas y Contabilidad) o GADE (Administración y Dirección de Empresas), elegirás una de ellas. En el apartado "Información de Interés para el estudiante", tienes toda la información sobre horarios, exámenes, contenidos, aulas…

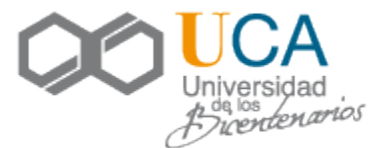

# **IMPORTANTE:**

# **NO SE PERMITE LA MODIFICACIÓN DE LAS FECHAS DE LOS EXÁMENES ASÍ COMO TAMPOCO HACER EXÁMENES A DISTANCIA.**

Si tienes alguna duda en la elección de las asignaturas, ponte en contacto con tu coordinador.

Además, en nuestra web, en el apartado *INTERNACIONAL – ALUMNOS ENTRANTES – VISITANTES*, encontrarás también más información útil.

- Universidad de Cádiz: [http://internacional.uca.es/erasmus/erasmus-in](http://internacional.uca.es/erasmus/erasmus-in-coming/erasmus-student/)[coming/erasmus-student/](http://internacional.uca.es/erasmus/erasmus-in-coming/erasmus-student/)
- Facultad de Ciencias Económicas y Empresariales (ALUMNOS VISITANTES): [http://economicas.uca.es/rel\\_int/](http://economicas.uca.es/rel_int/)